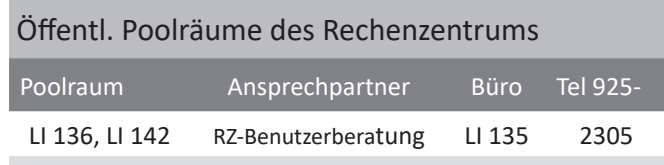

Arbeitsplätze (Pool-PCs) für alle Hochschulangehörigen mit Standard Softwareausstattung.

Öffnungszeiten der RZ-Poolräume in der Vorlesungs- und Prüfungszeit: MO-FR (7 - 22 Uhr), SA (7 - 18 Uhr). SO (7 - 18 Uhr - nur in der Prüfungszeit!)

#### Wie melde ich mich an einem Pool-PC an?

Auf den Pool-PCs ist campusweit meist Windows 10 installiert. Melden Sie sich hier mit den RZ-Zugangsdaten (an der Domäne ads) an.

mami1037 Mrkh2Bs1a anmelden  $\overline{\mathcal{C}}$ ............ an ads

#### Wo kann ich Daten speichern?

Auf den Pool-PCs stehen Ihnen zwei Laufwerke zur Datenhaltung direkt zur Verfügung:

- Laufwerk L: die lokale Festplatte am aktuellen Pool-PC. Achtung: Nur am aktuellen PC verfügbar und keine Daten sicherung!
- Laufwerk N: privater 10 GB (Cloud-)Speicherbereich Pfad: \\ads.h-ka.de\dfs\hs\homes\.nt

Regelmäßige Datensicherung inkl. Snapshot-Funktion Diesen Speicherbereich (das N-Laufwerk) können Sie auch von außerhalb des Campus aufrufen. Mehr dazu in den Flyern "Das interne Hochschulnetz (per VPN)"

Ihnen steht zudem als Landesdienst der Cloud-Speicher "bwSyncAndShare" (bwS&S) zur Verfügung. Dieser Dienst ist aus dem Internet erreichbar. Allen Hochschulmitgliedern stehen jeweils 50 GB Speicherkapazität zur Verfügung.

Über bwS&S können Sie bequem Daten speichern und mit weiteren Personen teilen. Den Einsteig zu bwS&S finden Sie unter:

https://www.h-ka.de/intern/login

# Wo bekomme ich Hilfe?

Die RZ-Benutzerberatung ist für Studierende die erste Anlaufstelle um Unterstützung bei der Nutzung der IT-Systeme und Dienste zu erhalten.

Beschäftigten und Lehrenden finden Hilfe bei der Nutzung der IT-Systeme und Dienste von den IT-Administrator\*innen ihrer Fakultät, Einrichtung (OU - Organiszation Unit) bzw. Verwaltung.

# IT-Administrator\*innen in den Fakultäten/OU/VW

Die Kontaktdaten Ihrer IT-Administrator\*innen finden Sie im IT-Basisdienste-Flyer Ihrer Fakultät, Einrichtung (OU) bzw. Verwaltung (VW)

#### Spezielle Pool- / Laborräume in den Fakultäten

In den Pool- und Laborräumen Ihrer Fakultät finden Sie Arbeitsplätze mit Standardsoftware sowie studiengangsspezifischen Zusatzinstallationen (bspw. spezielle CAD-Software) der Fakultäten vor.

Zuständige Ansprechpersonen sind die IT-Administrator\*innen in den Fakultäten (s.o.)

#### Wo finde ich das Rechenzentrum (RZ)?

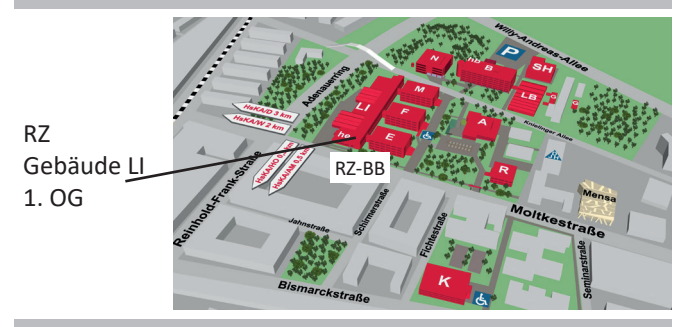

#### Letzte Hinweise

Mit dem Erhalt der RZ-Zugangsdaten haben Sie die Verwaltungs- und Benutzungsordnung https://rz.h-ka.de/vbo

wie auch die Betriebsordnung

https://rz.h-ka.de/bo

als Handlungsrahmen akzeptiert. Bitte verhalten Sie sich bei Ihren Aktivitäten dem entsprechend.

- 4 - - 5 - RZ2012012

#### **Hochschule Karlsruhe** University of **Applied Sciences**

Rechenzentrum

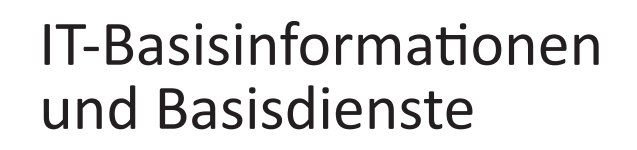

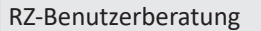

Montag - Freitag: 10h - 13h

Gebäude LI, 1. OG, Raum 135 Gebäudeplan: www.h-ka.de/standorte Telefon: (0721) 925 -2305 Fax: (0721) 925-2301

E-Mail: bb.RZ@h-ka.de Web: www.h-ka.de/rz Twitter: @HKA\_RZ

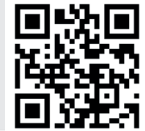

01/2023

## RZ-Zugangsdaten

Grundlage für die Nutzung der IT-Dienste der HKA sind die Zugangsdaten des Rechenzentrums (RZ). Sie bestehen aus:

RZ-Benutzername (4Buchstaben4Ziffern, z.B. mami1029) und RZ-Passwort.

Der RZ-Benutzername wird vollautomatisch auf Grundlage der Daten

- in der studentischen Datenbank des Studierendenbüros (Studierende)
- in der Personaldatenbank der Personalabteilung (Beschäftigte)

gebildet.

Hinweis:

Wenn Sie nicht (mehr) Mitglied der Hochschschule sind, wird Ihr RZ-Account und damit der Zugang zu den IT-Systemen der HKA automatisiert deaktiviert. Hierauf hat das RZ keine Einflussmöglichkeiten.

Bitte wenden Sie sich ggf. an das Studierendenbüro bzw. die Personalabteilung um Ihren Mitgliedsstatus korrigieren zu lassen und so Ihren RZ-Account zu (re-)aktivieren.

## RZ-Zugangsdaten für Neuimmatrikulierte

Neuimmatrikulierte Studierende erhalten ihre RZ-Zugangsdaten über das PDF-Dokument "RZ-Zugangsdaten", im Campus-Management-System "HISinOne". Das HISinOne-System kennen viele Studierende bereits aus der Bewerbungsphase. Mehr dazu im Flyer "IT-Dienste speziell für Studierende".

## RZ-Zugangsdaten für Beschäftigte

Beschäftigte erhalten ihre RZ-Zugangsdaten über einen physischen Sicherheitsumschlag. Dieser wird gegen Vorlage eines gültigen Ausweisdokuments über das Sekretariat Ihrer Fakultät/ Einrichtung (OU) ausgehändigt. Die Kontaktdaten finden Sie im IT-Basisdienste-Flyer Ihrer Fakultät, Einrichtung (OU).

Beschäftigte in der Verwaltung (VW), können Ihren Sicherheitsumschlag in der RZ-Benutzerberatung abholen.

# Probleme mit den RZ-Zugangsdaten

Bei Problemen mit den RZ-Zugangsdaten wenden Sie sich bitte an die Benutzerberatung des RZ. Hier kann Ihnen, wenn nötig, gegen Vorlage eines gültigen Ausweisdokuments (Ausweis bei Beschäftigten, Campus-Karte bei Studierenden) ein neues RZ-Passwort ausgehändigt werden. - 1 - - 2 - - 3 -

# Initiales RZ-Passwort ändern (Das AWM)

Ihr initiales RZ-Passwort können Sie im AWM-Portal (Advanced Web Management) ändern. Das AWM finden Sie unter:

## https://rz.h-ka.de/awm

Achtung: Das AWM ist nur aus dem internen Hochschulnetz erreichbar! Wir empfehlen zur Änderung des RZ-Passworts einfach einen PC auf dem Campus zu nutzen. (Alternativ können Sie eine VPN-Verbindung in das interne Hochschulnetz aufbauen. Mehr dazu im Flyer "Das interne Hochschulnetz (per VPN).

Rufen Sie nun im AWM unter "My Account" die Funktion "Passwort ändern" auf.

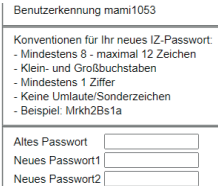

Geben Sie einmal Ihr altes Passwort und zweimal Ihr neues, gewünschtes Passwort an.

Bitte beachten Sie die angegebenen Konventionen die Ihr neues Passwort einhalten muss.

Klicken Sie nun erneut auf "Passwort ändern".

Ihr Passwort wurde erfolgreich geändert, wenn Sie die Meldung erhalten: "Passwortänderung erfolgreich"

Einträge ändern Enasswort ändern<br>Passwort Änderung erfolgreich (wird in wenigen Minuten aktiv).

Nach max. fünf Minuten können Sie Ihr neus RZ-Passwort an allen nachfolgenden IT-Systemen nutzen.

# HsKA E-Mailadresse

Ihre primäre Mail-Adresse setzt sich zusammen aus:

RZ-Benutzername@h-ka.de Bsp.: mami1037@h-ka.de

Nicht-studentische Hochschulmitglieder erhalten entsprechend den Daten in der Personaldatenbank zusätzlich den E-Mail-Alias: vorname.nachname@h-ka.de

> Alle in den Flyern genannten Personen sind per E-Mail auch über die Adresse vorname.nachname@h-ka.de (Schreibweise wie angegeben) erreichbar.

#### Hinweis:

Eine E-Mailweiterleitung an hochschulfremde Adressen ist nicht möglich.

## Wie kann ich meine HKA E-Mails lesen?

Für den Zugriff auf Ihr Hochschule E-Mailpostfach stehen Ihnen folgende Möglichkeiten zur Verfügung:

1. Zugriff über einen beliebigen Webbrowser mit Hilfe der Outlook Web App (OWA) unter der Adresse

#### https://webmail.h-ka.de

Melden Sie sich auch an dieser Stelle mit Ihren RZ-Zugangsdaten (4Buchstaben4Zahlen, d. h. NICHT mir Ihrer kompletten Mail-Adresse) an.

2. Zugriff über MS-Outlook (Bestandteil von MS Office-Paketen)

Geben Sie Ihre E-Mail-Adresse an und klicken Sie auf "Verbinden". Als Kontotyp muss "Exchange" ausgewählt werden. Nach einer kurzen Suche sollte Ihr Konto erfolgreich eingerichtet worden sein.

Sollte dies nicht der Fall sein, geben Sie als Nutzername bitte manuell "ads\RZ-Benutzername" (Bsp. ads\mami1053) und das zugehörige RZ-Passwort an. Nutzen Sie ggf. die Funktion "Weitere Optionen", "anderes Konto verwenden" und geben als Nutzername bitte manuell "ads\RZ-Benutzername" und das zugehörige Passwort an.

3. Zugriff per mobilem Gerät über Exchange Web Services

Der Zugriff per Smartphone bzw. mobilen Geräten ist mit Mail-Apps umsetzbar, die Exchange Web Services (EWS) unterstützen. Diese sind, wie gewohnt, im Google Play Store bzw. Apple AppStore zu finden.

Die Integration des HKA-Konto in EWS fähige Apps funktioniert i.d.R. nicht voll automatisch. Die Einrichtung muss manuell unterstützt werden. Die zu hinterlegenden Einstellungen finden Sie im Flyer "E-Mail an der Hochschule". **Hinweis: Die Nutzung der "Outlook Mobil App" wurde nicht freigeben und ist daher nicht möglich.**

4. Sie haben auch die Möglichkeit "Exchange-ActiveSync" für Ihr HKA-Mail-Konto freizuschalten, um so den vorinstallierten Mail-Client Ihres mobilen Gerätes nutzen zu können.

Weitere Details zu den verschiedenen Möglichkeiten im Flyer: "E-Mail an der Hochschule Exchange".